# **Inhaltsverzeichnis**

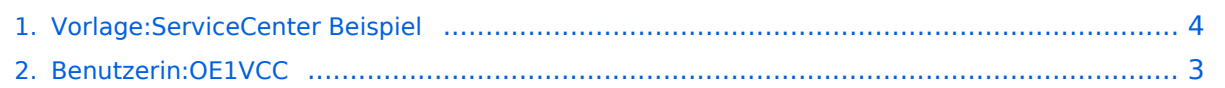

# **Vorlage:ServiceCenter Beispiel**

[Versionsgeschichte interaktiv durchsuchen](https://wiki.oevsv.at) [VisuellWikitext](https://wiki.oevsv.at)

#### **[Version vom 19. Februar 2021, 17:28 Uhr](#page-3-0) [\(Quelltext anzeigen\)](#page-3-0)** [127.0.0.1](https://wiki.oevsv.at/wiki/Spezial:Beitr%C3%A4ge/127.0.0.1) [\(Diskussion\)](https://wiki.oevsv.at/w/index.php?title=Benutzer_Diskussion:127.0.0.1&action=view) (BlueSpiceServiceCenter)

**[Aktuelle Version vom 7. März 2021, 12:](#page-3-0) [03 Uhr](#page-3-0) [\(Quelltext anzeigen\)](#page-3-0)** [OE1VCC](#page-2-0) [\(Diskussion](https://wiki.oevsv.at/w/index.php?title=Benutzerin_Diskussion:OE1VCC&action=view) | [Beiträge](https://wiki.oevsv.at/wiki/Spezial:Beitr%C3%A4ge/OE1VCC)) K (Schützte ["Vorlage:ServiceCenter Beispiel](#page-3-0)" ([Bearbeiten=Nur Administratoren erlauben] (unbeschränkt) [Verschieben=Nur Administratoren erlauben] (unbeschränkt)))

## Aktuelle Version vom 7. März 2021, 12:03 Uhr

<!--Dies ist ein Beispiel für service center mit vier verschiedenen Suchfeldern (zwei pro Reihe und Spalte). Ändern Sie bitte den Titel, konfigurieren Sie die Suchfelder (Namensraum und/oder Kategorien, sowie den Suchoperator (AND, OR) und passen Sie die Ausgabe der Toplist an, z.B. Ausgabe der Top 5 Artikel--> {| |- | valign="top"| Titel Suchfeld 1 | valign="top"| Titel Suchfeld 2 |- | valign="top"| <bs:tagsearch cat="Kategorie angeben" ns="Namensraum angeben" operator="Operator angeben" /> <!--Definieren Sie hier Kategorie, Namensraum und den Operator für das erste Suchfeld--> | valign="top"| <bs:tagsearch cat="Kategorie angeben" ns=" Namensraum angeben" operator="Operator angeben" /> <!--Definieren Sie hier Kategorie, Namensraum und den Operator für das zweite Suchfeld--> |- | valign="top"| <br />bs:toplist cat=" Kategorie angeben" ns="Namensraum angeben" count="Anzahl Listenelemente angeben" /> <!--Beachten Sie, dass die Konfiguration von Kategorie und Namespace der entsprechenden Konfiguration des zugehörigen ersten Suchfeldes entsprechen muss--> | valign="top"| <bs:toplist cat="Kategorie angeben" ns="Namensraum angeben" count="Anzahl Listenelemente angeben" /> <!--Beachten Sie, dass die Konfiguration von Kategorie und Namespace der entsprechenden Konfiguration des zugehörigen zweiten Suchfeldes entsprechen muss--> |- || || |- | valign="top"| Titel Suchfeld 3 | valign="top"| Titel Suchfeld 4 |- | valign="top"| <bs:tagsearch cat="Kategorie angeben" ns="Namensraum angeben" operator="Operator angeben" /> <!--Definieren Sie hier Kategorie, Namensraum und den Operator für das dritte Suchfeld--> | valign="top"| <br />bs: tagsearch cat="Kategorie angeben" ns="Namensraum angeben" operator="Operator angeben" /> <!--Definieren Sie hier Kategorie, Namensraum und den Operator für das vierte Suchfeld--> |- | valign="top"| <bs:toplist cat="Kategorie angeben" ns="Namensraum angeben" count="Anzahl Listenelemente angeben" /> <!--Beachten Sie, dass die Konfiguration von Kategorie und Namespace der entsprechenden Konfiguration des zugehörigen dritten Suchfeldes entsprechen muss--> | valign="top"| <bs:toplist cat="Kategorie angeben" ns="Namensraum angeben" count="Anzahl Listenelemente angeben" /> <!--Beachten Sie, dass die Konfiguration von Kategorie und Namespace der entsprechenden Konfiguration des zugehörigen vierten Suchfeldes entsprechen muss--> |}

### <span id="page-2-0"></span>**Vorlage:ServiceCenter Beispiel: Unterschied zwischen den Versionen**

[Versionsgeschichte interaktiv durchsuchen](https://wiki.oevsv.at) [VisuellWikitext](https://wiki.oevsv.at)

# **[Version vom 19. Februar 2021, 17:28 Uhr](#page-3-0) [\(Quelltext anzeigen\)](#page-3-0)**

[127.0.0.1](https://wiki.oevsv.at/wiki/Spezial:Beitr%C3%A4ge/127.0.0.1) [\(Diskussion\)](https://wiki.oevsv.at/w/index.php?title=Benutzer_Diskussion:127.0.0.1&action=view) (BlueSpiceServiceCenter)

#### **[Aktuelle Version vom 7. März 2021, 12:](#page-3-0) [03 Uhr](#page-3-0) [\(Quelltext anzeigen\)](#page-3-0)**

[OE1VCC](#page-2-0) [\(Diskussion](https://wiki.oevsv.at/w/index.php?title=Benutzerin_Diskussion:OE1VCC&action=view) | [Beiträge](https://wiki.oevsv.at/wiki/Spezial:Beitr%C3%A4ge/OE1VCC)) K (Schützte ["Vorlage:ServiceCenter Beispiel](#page-3-0)" ([Bearbeiten=Nur Administratoren erlauben] (unbeschränkt) [Verschieben=Nur Administratoren erlauben] (unbeschränkt)))

### Aktuelle Version vom 7. März 2021, 12:03 Uhr

<!--Dies ist ein Beispiel für service center mit vier verschiedenen Suchfeldern (zwei pro Reihe und Spalte). Ändern Sie bitte den Titel, konfigurieren Sie die Suchfelder (Namensraum und/oder Kategorien, sowie den Suchoperator (AND, OR) und passen Sie die Ausgabe der Toplist an, z.B. Ausgabe der Top 5 Artikel--> {| |- | valign="top"| Titel Suchfeld 1 | valign="top"| Titel Suchfeld 2 |- | valign="top"| <bs:tagsearch cat="Kategorie angeben" ns="Namensraum angeben" operator="Operator angeben" /> <!--Definieren Sie hier Kategorie, Namensraum und den Operator für das erste Suchfeld--> | valign="top"| <br />bs:tagsearch cat="Kategorie angeben" ns=" Namensraum angeben" operator="Operator angeben" /> <!--Definieren Sie hier Kategorie, Namensraum und den Operator für das zweite Suchfeld--> |- | valign="top"| <bs:toplist cat=" Kategorie angeben" ns="Namensraum angeben" count="Anzahl Listenelemente angeben" /> <!--Beachten Sie, dass die Konfiguration von Kategorie und Namespace der entsprechenden Konfiguration des zugehörigen ersten Suchfeldes entsprechen muss--> | valign="top"| <bs:toplist cat="Kategorie angeben" ns="Namensraum angeben" count="Anzahl Listenelemente angeben" /> <!--Beachten Sie, dass die Konfiguration von Kategorie und Namespace der entsprechenden Konfiguration des zugehörigen zweiten Suchfeldes entsprechen muss--> |- || || |- | valign="top"| Titel Suchfeld 3 | valign="top"| Titel Suchfeld 4 |- | valign="top"| <bs:tagsearch cat="Kategorie angeben" ns="Namensraum angeben" operator="Operator angeben" /> <!--Definieren Sie hier Kategorie, Namensraum und den Operator für das dritte Suchfeld--> | valign="top"| <br />bs: tagsearch cat="Kategorie angeben" ns="Namensraum angeben" operator="Operator angeben" /> <!--Definieren Sie hier Kategorie, Namensraum und den Operator für das vierte Suchfeld--> |- | valign="top"| <bs:toplist cat="Kategorie angeben" ns="Namensraum angeben" count="Anzahl Listenelemente angeben" /> <!--Beachten Sie, dass die Konfiguration von Kategorie und Namespace der entsprechenden Konfiguration des zugehörigen dritten Suchfeldes entsprechen muss--> | valign="top"| <bs:toplist cat="Kategorie angeben" ns="Namensraum angeben" count="Anzahl Listenelemente angeben" /> <!--Beachten Sie, dass die Konfiguration von Kategorie und Namespace der entsprechenden Konfiguration des zugehörigen vierten Suchfeldes entsprechen muss--> |}

### <span id="page-3-0"></span>**Vorlage:ServiceCenter Beispiel: Unterschied zwischen den Versionen**

[Versionsgeschichte interaktiv durchsuchen](https://wiki.oevsv.at) [VisuellWikitext](https://wiki.oevsv.at)

# **[Version vom 19. Februar 2021, 17:28 Uhr](#page-3-0) [\(Quelltext anzeigen\)](#page-3-0)**

[127.0.0.1](https://wiki.oevsv.at/wiki/Spezial:Beitr%C3%A4ge/127.0.0.1) [\(Diskussion\)](https://wiki.oevsv.at/w/index.php?title=Benutzer_Diskussion:127.0.0.1&action=view) (BlueSpiceServiceCenter)

#### **[Aktuelle Version vom 7. März 2021, 12:](#page-3-0) [03 Uhr](#page-3-0) [\(Quelltext anzeigen\)](#page-3-0)**

[OE1VCC](#page-2-0) [\(Diskussion](https://wiki.oevsv.at/w/index.php?title=Benutzerin_Diskussion:OE1VCC&action=view) | [Beiträge](https://wiki.oevsv.at/wiki/Spezial:Beitr%C3%A4ge/OE1VCC)) K (Schützte ["Vorlage:ServiceCenter Beispiel](#page-3-0)" ([Bearbeiten=Nur Administratoren erlauben] (unbeschränkt) [Verschieben=Nur Administratoren erlauben] (unbeschränkt)))

### Aktuelle Version vom 7. März 2021, 12:03 Uhr

<!--Dies ist ein Beispiel für service center mit vier verschiedenen Suchfeldern (zwei pro Reihe und Spalte). Ändern Sie bitte den Titel, konfigurieren Sie die Suchfelder (Namensraum und/oder Kategorien, sowie den Suchoperator (AND, OR) und passen Sie die Ausgabe der Toplist an, z.B. Ausgabe der Top 5 Artikel--> {| |- | valign="top"| Titel Suchfeld 1 | valign="top"| Titel Suchfeld 2 |- | valign="top"| <bs:tagsearch cat="Kategorie angeben" ns="Namensraum angeben" operator="Operator angeben" /> <!--Definieren Sie hier Kategorie, Namensraum und den Operator für das erste Suchfeld--> | valign="top"| <br />bs:tagsearch cat="Kategorie angeben" ns=" Namensraum angeben" operator="Operator angeben" /> <!--Definieren Sie hier Kategorie, Namensraum und den Operator für das zweite Suchfeld--> |- | valign="top"| <bs:toplist cat=" Kategorie angeben" ns="Namensraum angeben" count="Anzahl Listenelemente angeben" /> <!--Beachten Sie, dass die Konfiguration von Kategorie und Namespace der entsprechenden Konfiguration des zugehörigen ersten Suchfeldes entsprechen muss--> | valign="top"| <bs:toplist cat="Kategorie angeben" ns="Namensraum angeben" count="Anzahl Listenelemente angeben" /> <!--Beachten Sie, dass die Konfiguration von Kategorie und Namespace der entsprechenden Konfiguration des zugehörigen zweiten Suchfeldes entsprechen muss--> |- || || |- | valign="top"| Titel Suchfeld 3 | valign="top"| Titel Suchfeld 4 |- | valign="top"| <bs:tagsearch cat="Kategorie angeben" ns="Namensraum angeben" operator="Operator angeben" /> <!--Definieren Sie hier Kategorie, Namensraum und den Operator für das dritte Suchfeld--> | valign="top"| <br />bs: tagsearch cat="Kategorie angeben" ns="Namensraum angeben" operator="Operator angeben" /> <!--Definieren Sie hier Kategorie, Namensraum und den Operator für das vierte Suchfeld--> |- | valign="top"| <bs:toplist cat="Kategorie angeben" ns="Namensraum angeben" count="Anzahl Listenelemente angeben" /> <!--Beachten Sie, dass die Konfiguration von Kategorie und Namespace der entsprechenden Konfiguration des zugehörigen dritten Suchfeldes entsprechen muss--> | valign="top"| <bs:toplist cat="Kategorie angeben" ns="Namensraum angeben" count="Anzahl Listenelemente angeben" /> <!--Beachten Sie, dass die Konfiguration von Kategorie und Namespace der entsprechenden Konfiguration des zugehörigen vierten Suchfeldes entsprechen muss--> |}